## **Virtual Course Scheduling Tips**

TIP: When scheduling FLVS classes, use a system to keep track of who needs to be scheduled. Courses are added to a student's schedule once the grace period has ended. That is 14 days after activation. Following this schedule, will keep this a systematic process and avoid missing students.

On the 15th of each month (or the next workday), schedule all students who were activated in the previous month. That way you will be focusing on kids whose 14-day activation window (grace period) is over. Use the instructions on the back to set up a self-service report that you can run each month to get the data you need for the next steps.

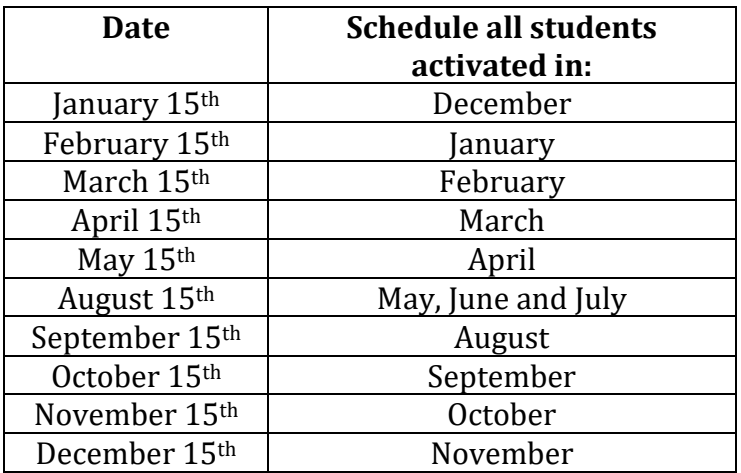

Filter your report to show only the dates you need to schedule (above). Remove all enrollments that don't fall into your scheduling window.

TIP – it is possible that a student could complete a course before you have had a chance to schedule it. This is particularly true with courses like Driver Education and Peer Counseling. If a grade report comes in and the student doesn't have it on their S614, add the course to the child's schedule then enter the grade. As a practice, you should only add courses directly to the S520 if the student completed the course entirely in the summer.

\*EOC tested courses should never be entered directly on the S520\*

## **EOC Course Grade Entry Tip**

If you have entered the final segment 2 grade on S517 for a student in an EOC tested course, it is best practice to look at the S734 to see if the EOC score has already been posted. If it has, send an email to Melody Stevens in ET to ask for the EOC Calculation Program to be run. That will calculate the final grade for the student and add it to the S520. Here is a sample email:

Hi Melody! Can you run the EOC program for: 1203### (student number) Algebra 1 SY2020 Thank you!

## **Build a Self-Service Report for Scheduling**

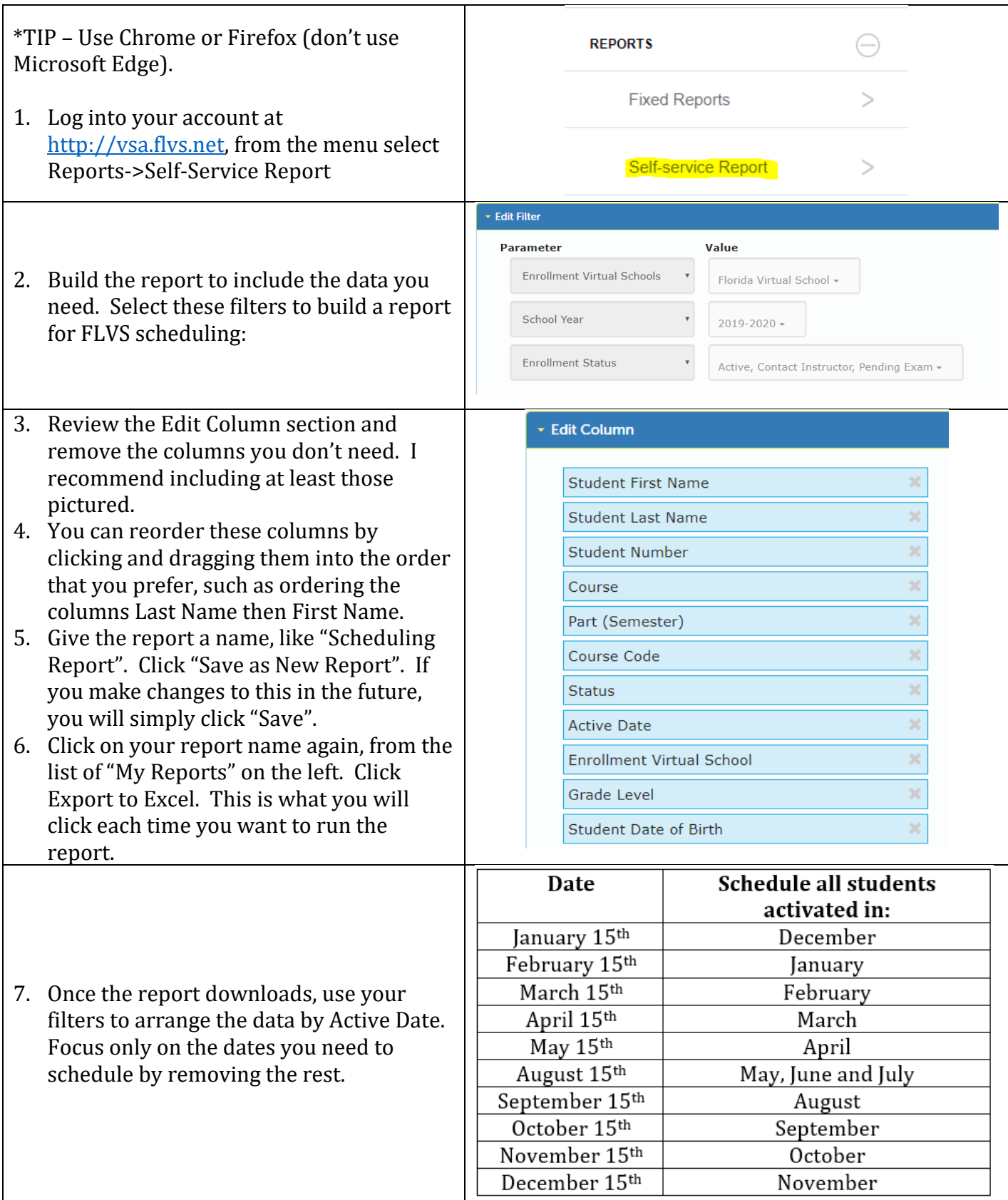